# **TEROCK** Technical Reference - Q&A TSD-QA81 (Dec, 30th, 2010)

### 1. Q: It is not smooth when I am playing non 3D DVDs or Blu-rays on my 3D TV. How can I fix this?

A: Please kindly check your TV vender about the "Motion Plus" or similar function settings on your 3D TV. For example:

1. On Samsung 3D TV (UA46C7000WM) there is a "Auto Motion Plus", please set this option to "Clear" like the picture below.

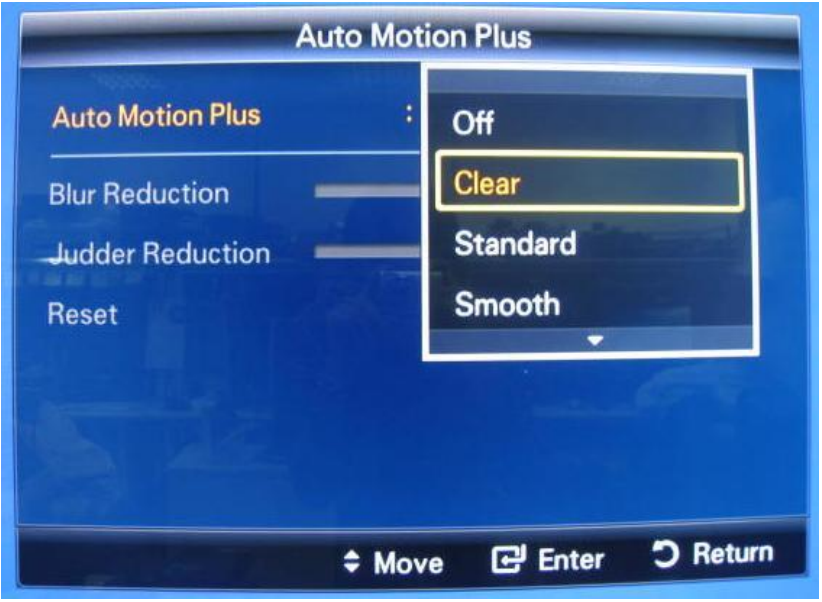

2. On Sony 3D TV, it also has a "Motion Flow" option, please set this option to "Clear".

#### 2. Q: Why is the memory size less than I install on post screen with P55, H55, X58, P67 and H67 series motherboards?

A: This is H55, P55, X58, P67 and H67 chipset normal behavior.

Due to the size is used for Intel CPU, post screen memory size will be less than you install.

# 3. Q: When the ION 330 series resume from sleep or hibernation mode, the audio device no longer works. How do I solve this problem?

A: Please kindly download the audio driver R2.53 or later versions from Realtek website and install it for solving this problem.

Link:

http://www.realtek.com.tw/Downloads/downloadsView.aspx?Langid=1&PNid=24&PFid=24&Level=4&Conn=3&Dow nTypeID=3&GetDown=false

#### 4. Q: Why does the MarvellTray.exe dialog box show up every time the system boots into Windows 7 x64 ?

#### A:

After you update the Marvell driver and Utility to the latest version, this dialog box will not show up anymore. Please follow the steps below to update Marvell driver and Utility.

- 1. Please uninstall the previous Marvell driver and RAID utility which was installed on your system.
- 2. Please download and update the latest Marvell driver and Utility by the following link.

Marvell SATA3 driver ver:1.0.0.1051 download link:

http://download.asrock.com/drivers/All/SATA3/Marvell\_SATA3\_Win7-64(1.0.0.1051-WHQL).zip

Marvell RAID Utility ver:4.1.0.1909 download link:

## 5. Q: How to use the PCIE locker on my motherboard?

A: So far we have these PCIE lock types:

## Type1:

1. Before the VGA card is installed, please move the lock horizontally to the right side to unlock.

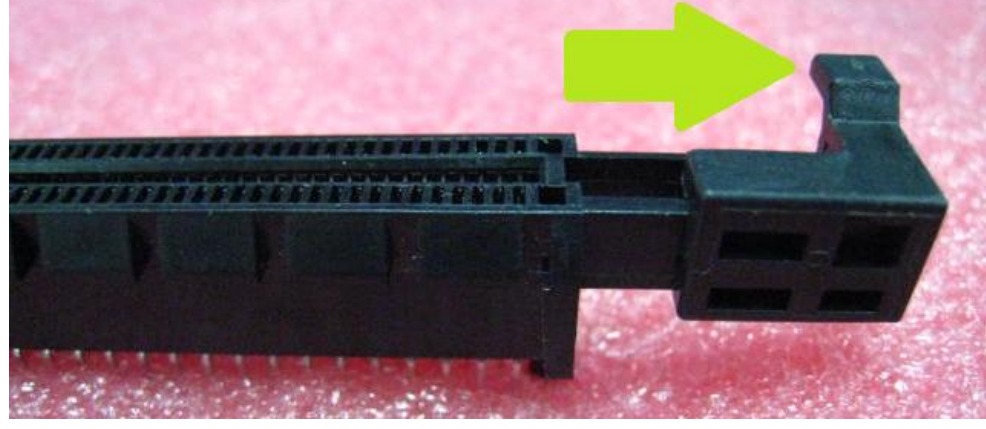

2. After install VGA card, please move the lock back to the Locked position.

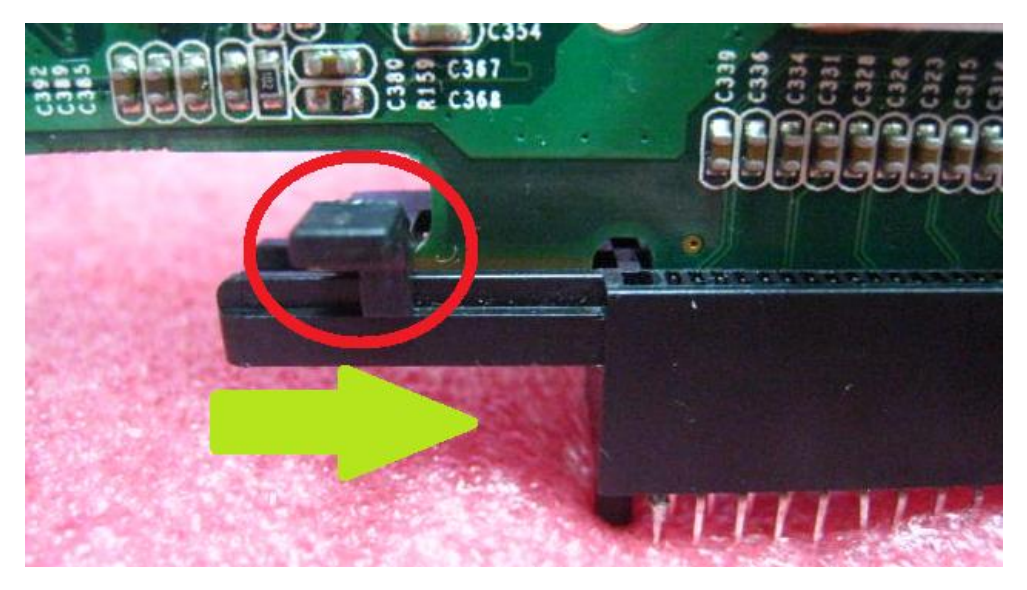

## Type2:

- 1. Install the VGA card vertically to the PCIE slot.
- 2. To remove the VGA card, please move the PCIE locker as shown below.

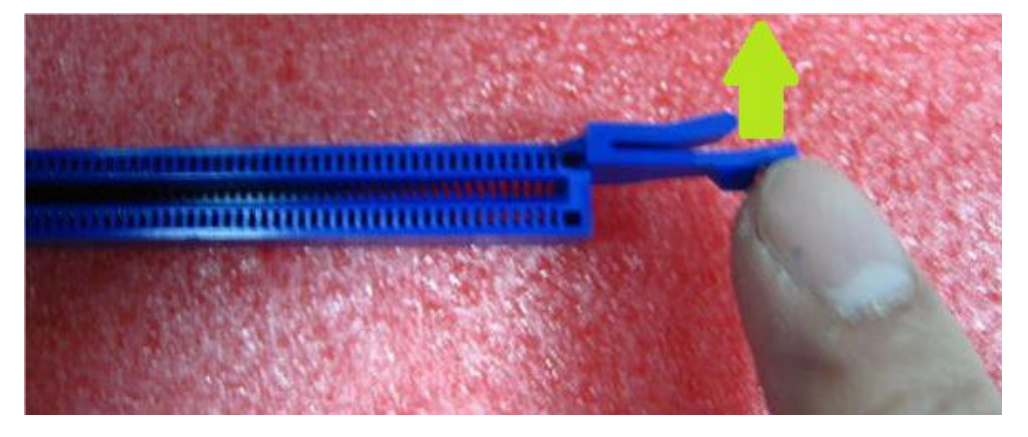

## Type3:

- 1. Install the VGA card vertically to the PCIE slot.
- 2. To remove the VGA card, please move the PCIE lock as shown below.

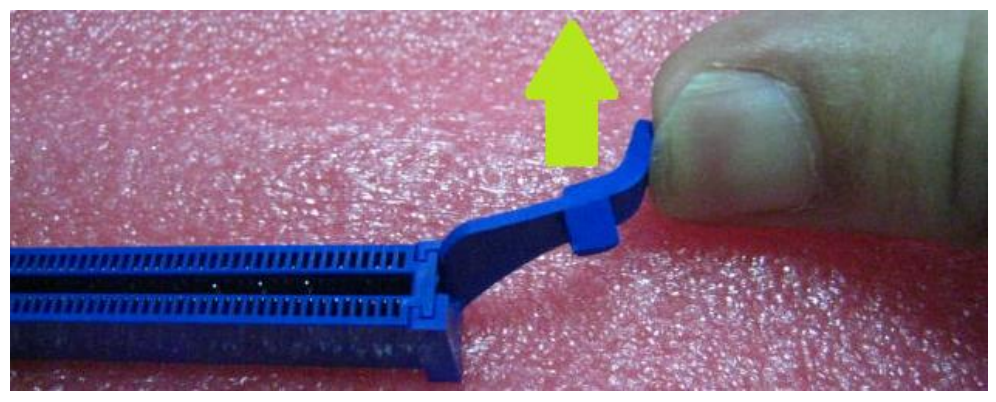

Type4:

- 1. Install the VGA card vertically to the PCIE slot.
- 2. To remove the VGA card, please push the PCIE lock as shown below:

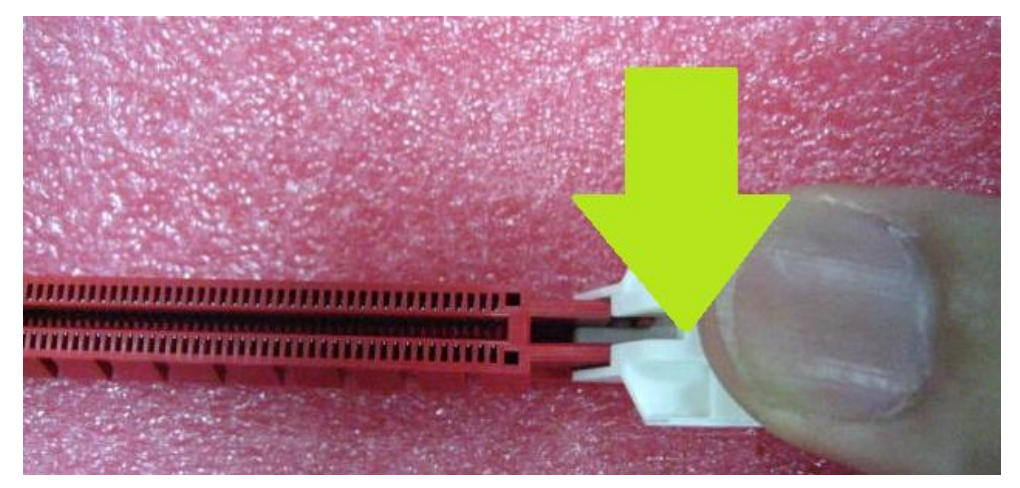

Type5:

- 1. Install the VGA card vertically to the PCIE slot.
- 2. To remove the VGA card, please push the PCIE lock as shown below:

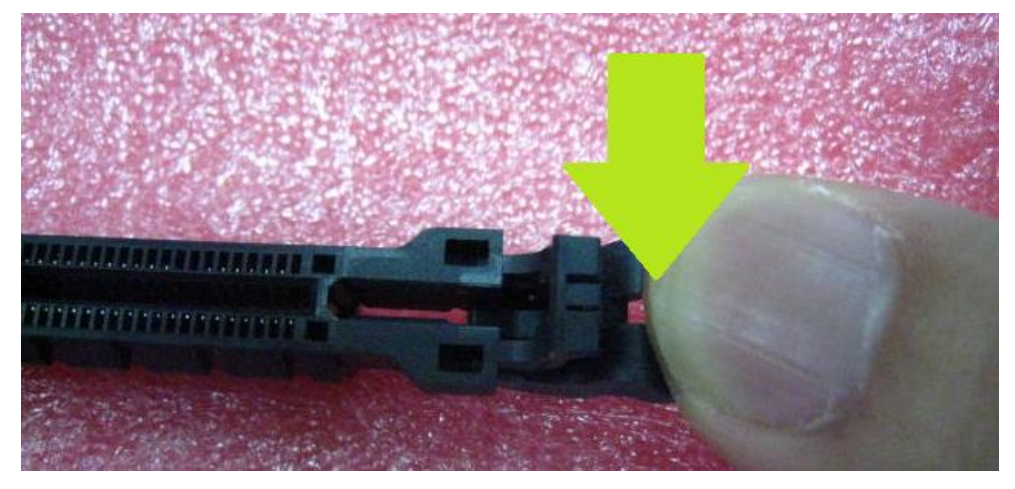

Type6:

- 1. Install the VGA card vertically to the PCIE slot.
- 2. To remove the VGA card, please uninstall the VGA card vertically.

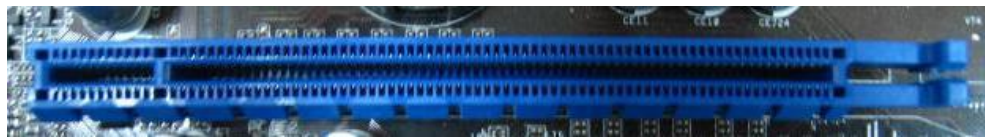

Note: If the lock is not present, it will not affect the quality of the connection.